## УВАЖАЕМЫЕ КОЛЛЕГИ! ОЧЕНЬ ВАЖНО!

Перед заполнением первичного файла в Excel (не ниже версии 2007 года) необходимо **В ОБЯЗАТЕЛЬНОМ ПОРЯДКЕ** включить макросы. Кнопка включения находится в верхней части Раздела 0.

В случае невключения макросов данные первичных файлов могут отображаться некорректно.

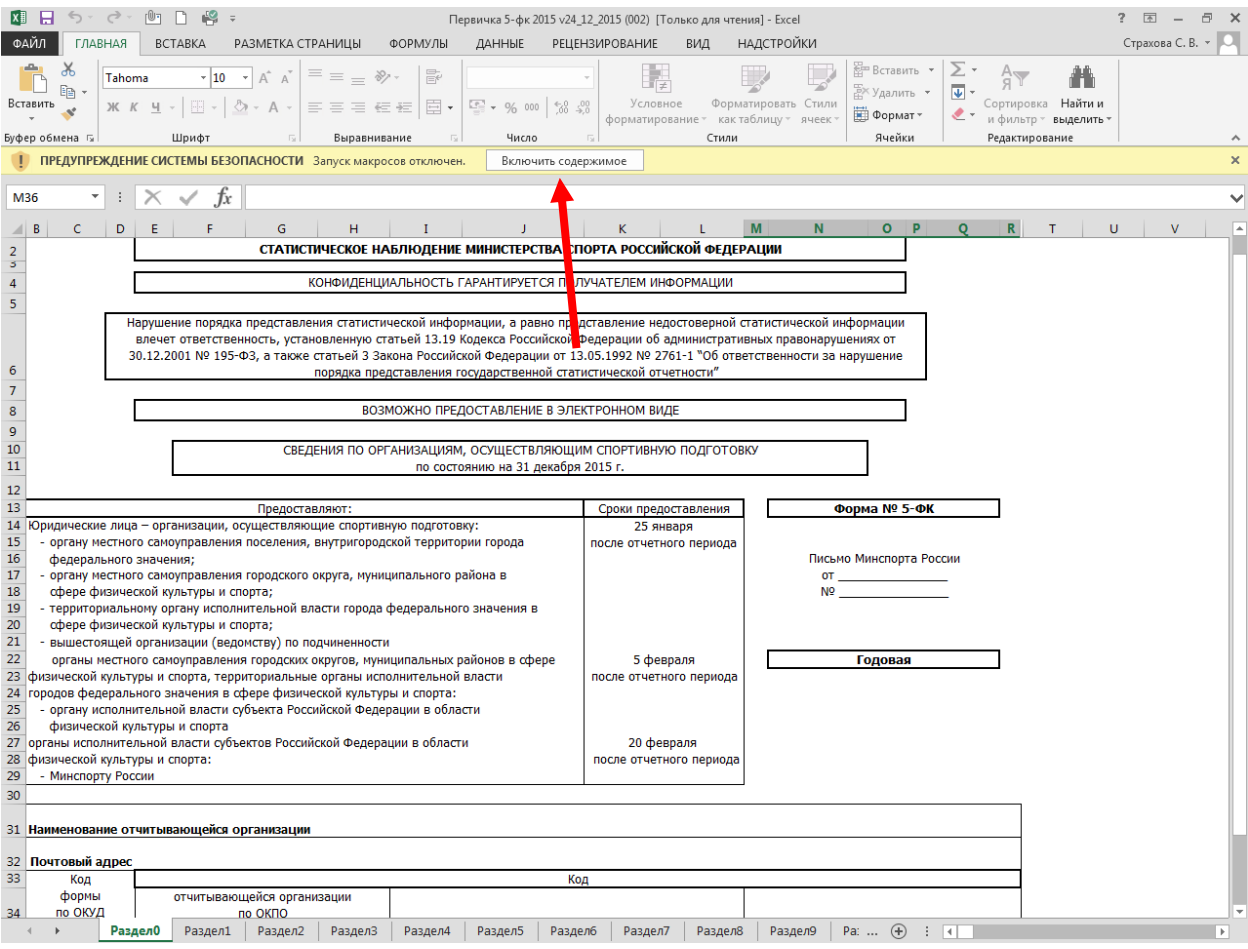

## В другой версии Excel кнопка включения макросов может выглядеть так:

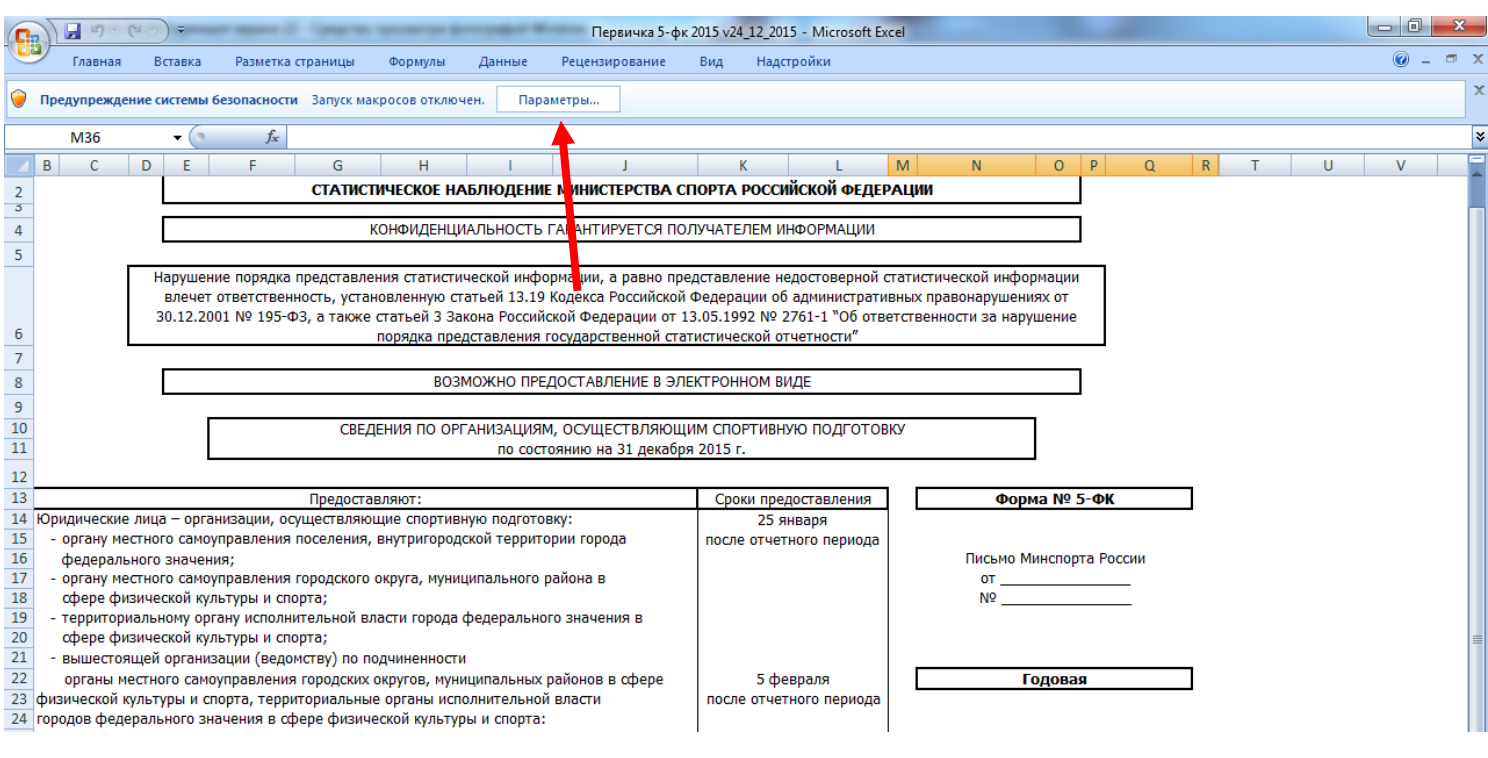

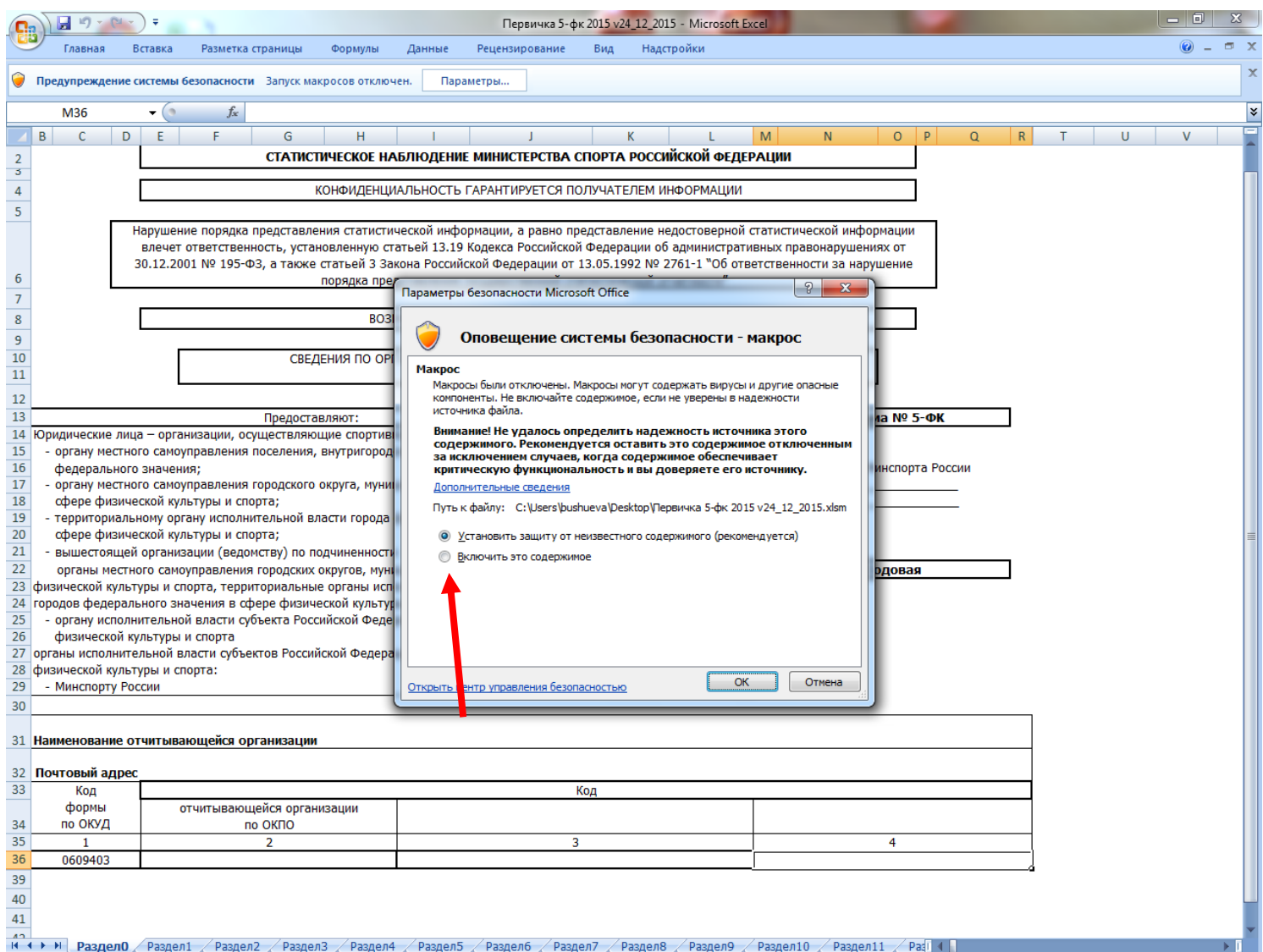